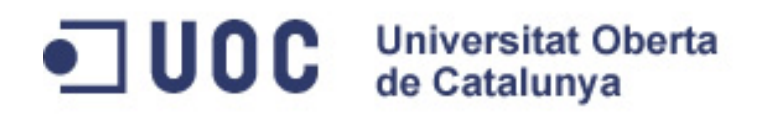

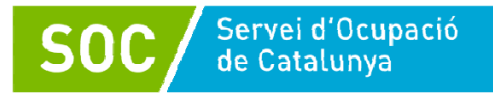

# **Edición de imágenes y fotografía digital**

Olga Esteve Miret

25 horas

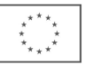

# Índice

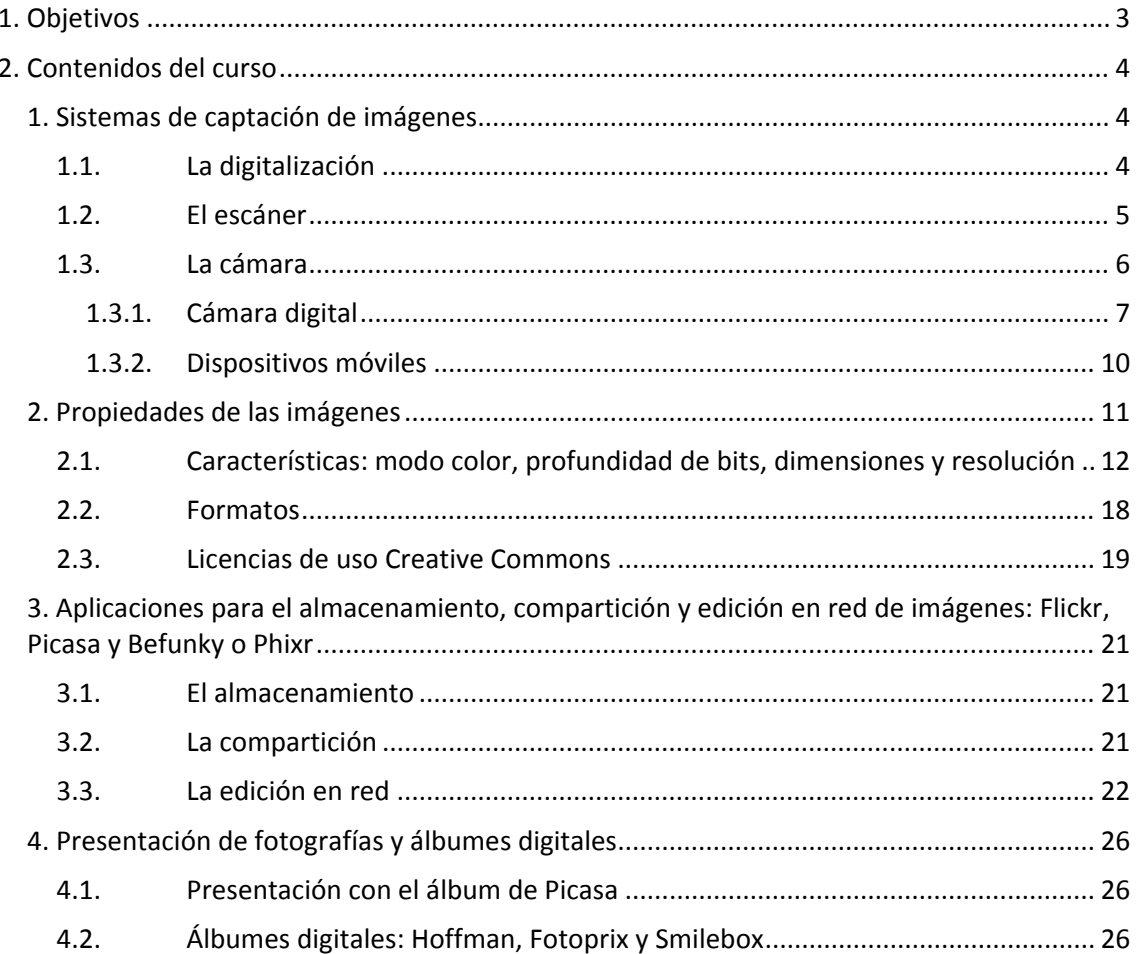

# **1. Objetivos**

El curso **Edición de imágenes y fotografía digital** tiene los principales objetivos de aprendizaje siguientes:

- ‐ Conocer diferentes medios de captación de imagen y su exportación al ordenador: escáner, cámara digital y bancos de imágenes.
- ‐ Identificar las características de cada imagen y los diferentes formatos.
- ‐ Conocer diferentes aplicaciones donde almacenar fotografías, compartirlas y editarlas en red.
- ‐ Aprender a realizar una presentación de fotografías y álbumes digitales.

# **2. Contenidos del curso**

# **1. Sistemas de captación de imágenes**

# **1.1. La digitalización**

La digitalización es el proceso mediante el cual convertimos una información analógica en digital. Dicho de otro modo, lo que hacemos es convertir cualquier tipo de información, como una imagen, un sonido o un documento, en un formato que sea comprensible para un ordenador.

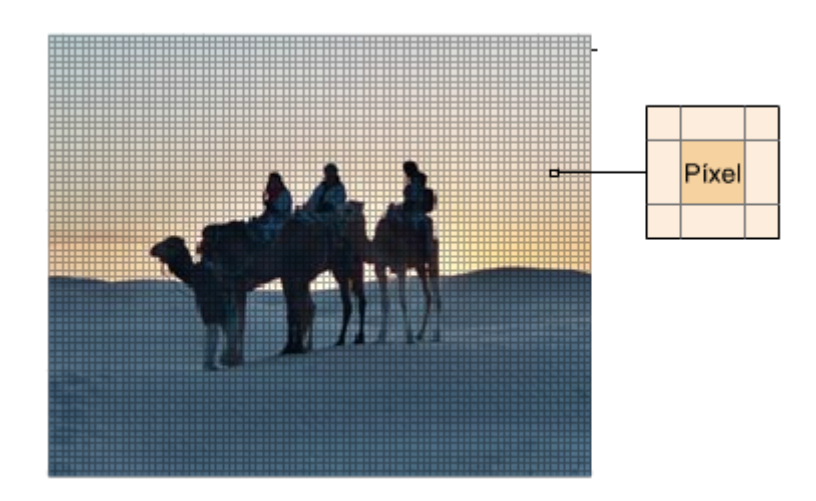

Los ordenadores solamente trabajan con sistema binario, es decir, combinando unos y ceros.

Cuando hablamos de una imagen digitalizada, tenemos que pensar que está dividida en una cuadrícula.

Cada uno de los recuadros representa la unidad mínima de la cuadrícula y recibe el nombre de píxel.

Cuántos más píxeles tenga una imagen, mayor resolución tendrá y, por tanto, mayor calidad.

**Fuente: Eroski Consumer 1**

Cada píxel esta formado por una combinación de ceros y unos que determina el color de ese fragmento de la imagen.

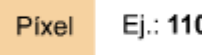

# Ej.: 11011000101011101000

Cuando todos los píxeles se visualizan juntos, cada uno al lado de otro, forman la imagen final.

En definitiva, el proceso de digitalización nos permitirá almacenar, manipular y transmitir la información de forma fácil, rápida y segura.

Sin embargo, se debe tener en cuenta que la imagen digital obtenida no contiene toda la información de la imagen original, aunque si se ha realizado con los criterios adecuados, puede bastar para nuestros propósitos.

#### Para saber más

Sobre la imagen digital y su formación: http://www.digitalfotored.com/imagendigital/imagendigital.htm

Sobre conversión analógica‐digital: http://es.wikipedia.org/wiki/conversi%C3%B3n\_anal%C3%B3gica‐digital

Sobre criterios de digitalización de expedientes: http://www.youtube.com/watch?v=yynrvadzSRk&feature=fvsr

Sobre las pautas de trabajo, los criterios de actuación y los compromisos institucionales para garantizar los mejores resultados para los proyectos de digitalización: http://dglab.cult.gva.es/Archivos/Pdf/CATguiadigit.xarxaarxiuscomarcals.pdf

Hay varios medios que nos permiten capturar imágenes, pero en este curso nos centraremos en:

- los escáneres, y
- las cámaras digitales.

#### **1.2. El escáner**

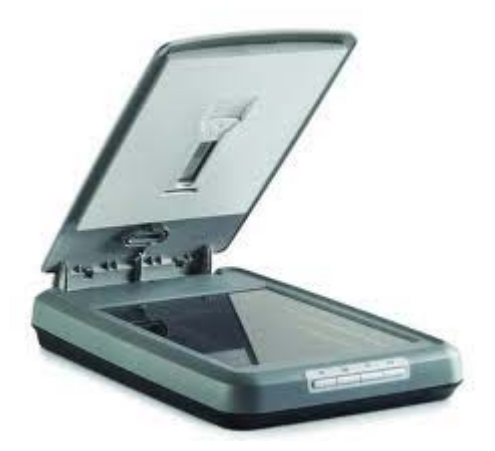

Se trata de un dispositivo a partir del cual podemos digitalizar un documento (ya sea una imagen o un texto).

Hay dos elementos básicos en un escáner: un cabezal de reconocimiento óptico, que "lee" el documento, y un mecanismo de avance, que desplaza este cabezal para que recorra todo el documento.

Una vez "leído" el documento o la imagen, lo transforma en señales digitales que transmite al ordenador, donde, con el software adecuado,

podemos almacenarlo en diferentes formatos y con diferentes resoluciones.

Aunque existen varias posibilidades de conectar el escáner a nuestro ordenador, las más habituales son con un **cable** (los más modernos cuentan con salida USB) o con **Bluetooth**.

Hay diferentes tipologías y marcas comerciales de este aparato; antes de conectarlo al ordenador, es recomendable revisar las **especificaciones técnicas** para asegurarse de que sea compatible con el sistema operativo.

Por lo general, cada aparato viene acompañado de un **manual de instrucciones** y de **software**

**específico** para facilitar y controlar el proceso de digitalización de los documentos. Aun así, hay que tener en cuenta que la mayor parte de los **programas de tratamiento de imagen** llevan incorporados complementos que **facilitan en gran medida el uso de los escáneres**.

No hay que olvidar que **algunos aparatos** tienen la capacidad de **digitalizar texto** mediante un proceso conocido como OCR (reconocimiento óptico de caracteres), de forma que el resultado del escaneado de un documento de texto se puede procesar con cualquier programa de tratamiento de texto, sin necesidad de escribirlo de nuevo.

Algunos escáneres pueden tener accesorios, como los alimentadores de hojas automáticos o los adaptadores para digitalizar diapositivas y transparencias.

Para saber más

Sobre qué es un escáner: http://ca.wikipedia.org/wiki/esc%C3%A0ner

Sobre sacar partido al escáner: http://revista.consumer.es/web/ca/20041201/internet/69396.php

Sobre el funcionamiento de un escáner: http://www.pt3.uprrp.edu/talleres\_manuales/manuales\_pdf/digitalizacion\_imagenes.pdf

Sobre captación de imágenes: http://actic.citilab.eu/navegacio/ACTIC\_C5\_M1/pagina\_15.htm

Sobre cómo escanear una imagen:

http://www.youtube.com/watch?v=vzN47EqhnBQ

http://www.nivell10.cat/docs/formacio/photoshop/photoshop\_digitalizar.pdf

# **1.3. La cámara**

Una cámara fotográfica es un aparato que nos permite captar imágenes, y esta definición es válida tanto para las cámaras digitales como para las analógicas.

Las cámaras fotográficas, analógicas y digitales, comparten unas partes básicas:

**El diafragma,** que permite graduar la cantidad de luz que entra en la cámara. Básicamente, es un conjunto de aspas que conforman el orificio por donde entra la luz, las cuales se cierran o se abren para dejar que entre en mayor o menor cantidad. Cuanto menor es el orificio, más profundidad de campo obtenemos, es decir, enfocamos más partes de la escena y obtenemos más nitidez.

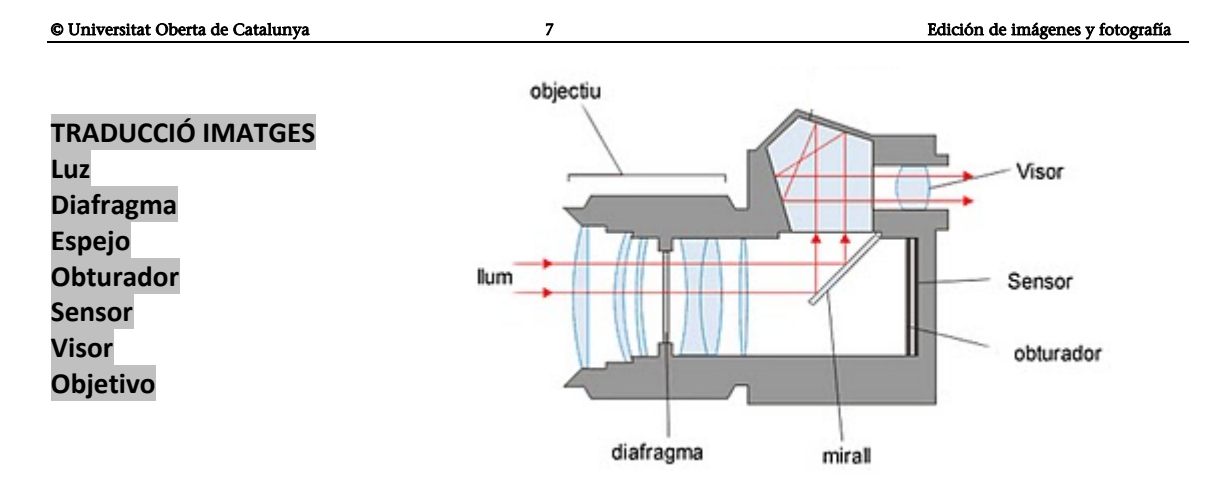

**El obturador**, que se ocupa de controlar el tiempo durante el cual la luz llega al sensor. Según la velocidad de obturación, pasará más o menos luz. Cuanto más tiempo pase abierto el obturador, más luz entrará, pero hay más posibilidades de conseguir una imagen menos detallada.

**Las lentes,** que se ocupan de dirigir la luz al sensor para conseguir la mayor cantidad de información de la escena que observamos. En las cámaras compactas, es habitual que las lentes sean de una medida pequeña.

**El mecanismo de enfoque,** que nos ayuda a colocar las lentes más cerca o más lejos para conseguir una mayor nitidez del objeto que queremos enfocar. En cámaras réflex, este mecanismo se encuentra en el objetivo y se puede controlar manualmente, mientras que en cámaras compactas funciona de forma automática.

**El zoom**, que permite recortar la fotografía eliminado parte de los márgenes y ampliando la parte central de la imagen.

**El fotómetro**, que permite medir la intensidad de la luz.

No obstante, también hay **diferencias significativas** entre una cámara digital y una analógica, entre las que podemos destacar:

- Una cámara digital prescinde del tradicional carrete utilizando en su lugar un sensor de imágenes.
- El tratamiento y retoque de una imagen digital puede hacerse de manera inmediata.
- La cámara digital tiene una pantalla LCD con muchas funciones, que nos permite observar y seleccionar lo que queremos fotografiar, visualizar la imagen una vez hecha la fotografía y escoger o eliminar la imagen antes de editarla o imprimirla.
- El tipo de revelado que se usa en cada caso es distinto, ya que en una cámara digital también funciona de forma digital.

# **1.3.1. Cámara digital**

Una cámara digital presenta la ventaja de capturar las imágenes en formato digital, es decir, en un formato comprensible para un ordenador. El avance de las tecnologías, la facilidad de uso y los precios cada vez más asequibles han hecho que sustituyan a las cámaras analógicas casi por completo.

#### **Para saber más**

Qué es una cámara digital: http://es.wikipedia.org/wiki/c%C3%A1mara\_digital

Sobre las partes y funcionamiento de una cámara digital: http://www.consumer.es/web/es/tecnologia/imagen‐y‐sonido/2004/10/27/140172.php http://www.edu365.cat/eso/muds/tecnologia/camera/camera2.htm

Cómo descargar imágenes de una cámara digital: http://www.youtube.com/watch?v=v\_7JLyCjytM http://www.youtube.com/watch?v=xPnhW1zxhbs

Conozcamos algunas de las características propias de estas cámaras:

Una cámara digital utiliza, como ya hemos comentado, un **sensor de imagen** en lugar del carrete fotográfico convencional. Este es el elemento más importante de una cámara digital; se trata de un chip que capta la luz que compone la fotografía.

Podemos imaginarnos el sensor de imagen como una matriz de pequeñas células fotosensibles organizadas en casillas. Cada célula recibe una cantidad de luz, que formará un punto de la imagen, también conocido como píxel.

La mayoría de las cámaras utiliza un sensor llamado **CCD** (*charge coupled device* o dispositivo de transferencia de carga), a pesar de que también es muy popular el llamado **CMOS** *(complementary metal oxide semiconductor)*.

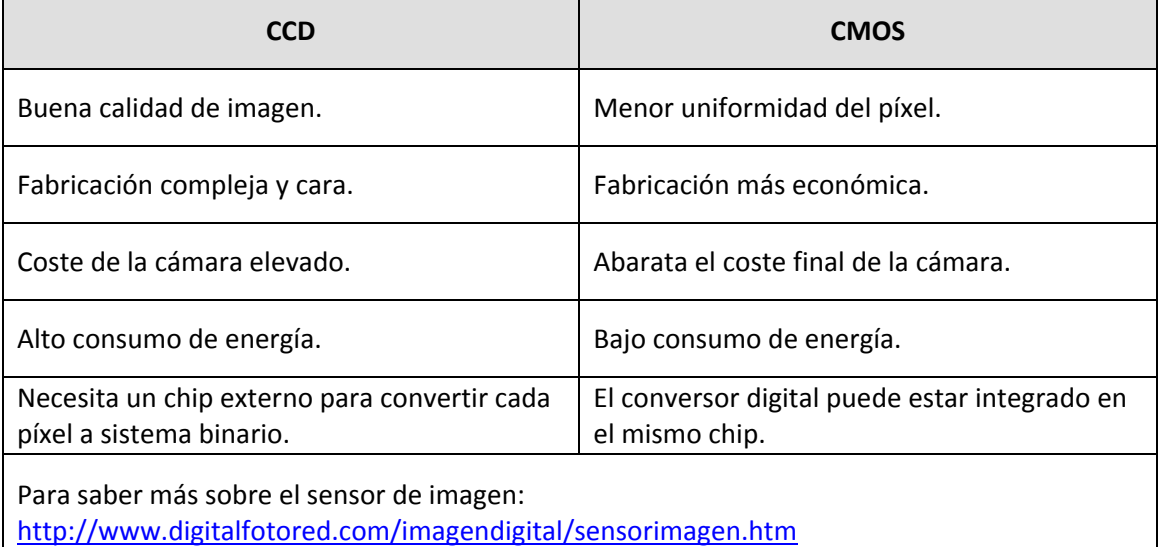

A continuación podéis observar una tabla con sus principales diferencias:

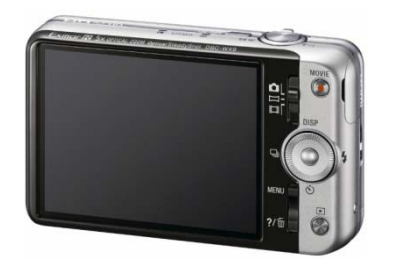

Otro elemento característico de las cámaras digitales es la **pantalla LCD** *(liquid crystal display* o pantalla de cristal líquido). Se encuentra en la parte posterior de la cámara.

Sustituye la función del visor de las cámaras tradicionales, lo que facilita que podamos tomar fotografías sin acercarnos la cámara a la cara, y

muestra de forma inmediata la imagen capturada. Además, nos permite realizar los ajustes básicos de la cámara, como establecer la resolución, el grado de compresión y otros parámetros. Algunas cámaras disponen de pantallas LCD pivotantes, que permiten captar imágenes desde cualquier posición.

Presenta un inconveniente, y es que consume mucha energía, pero la mayoría de las cámaras disponen también de una opción para utilizarla cuando nos convenga.

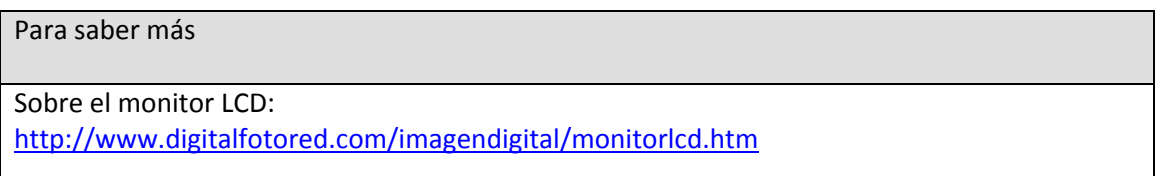

Por último, el tercer elemento característico de una cámara digital es el almacenamiento de las imágenes en la **tarjeta de memoria**. Su rasgo característico es que se trata de una memoria no volátil, es decir, que conserva la información a pesar de no disponer de una fuente de energía. Se puede introducir directamente en otros aparatos, como ordenadores, impresoras o MP3, es de un tamaño reducido y se puede reutilizar después de borrar su contenido una vez guardado. Su coste es asequible.

En el mercado encontramos diferentes tipos de tarjetas de memoria, a pesar de que los más habituales son los siguientes:

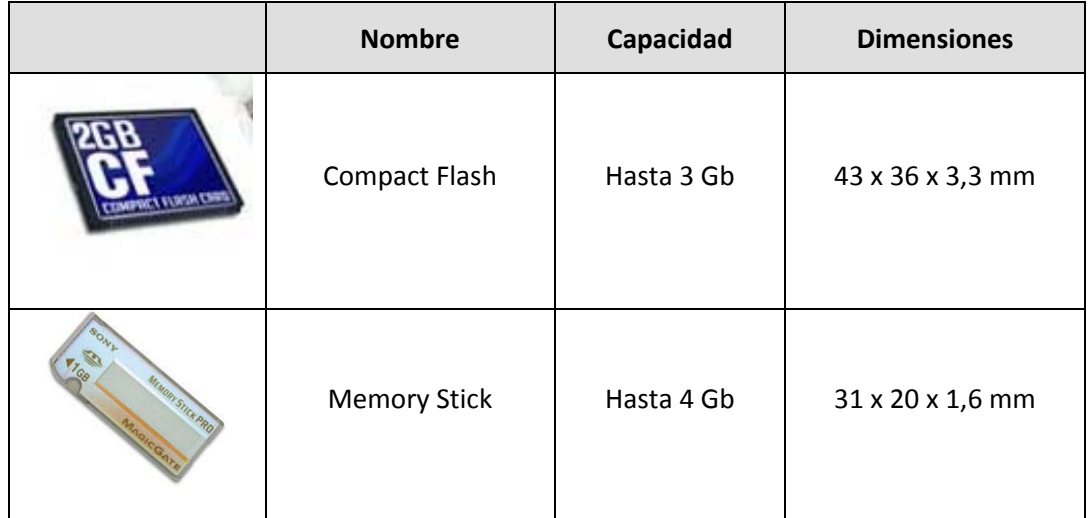

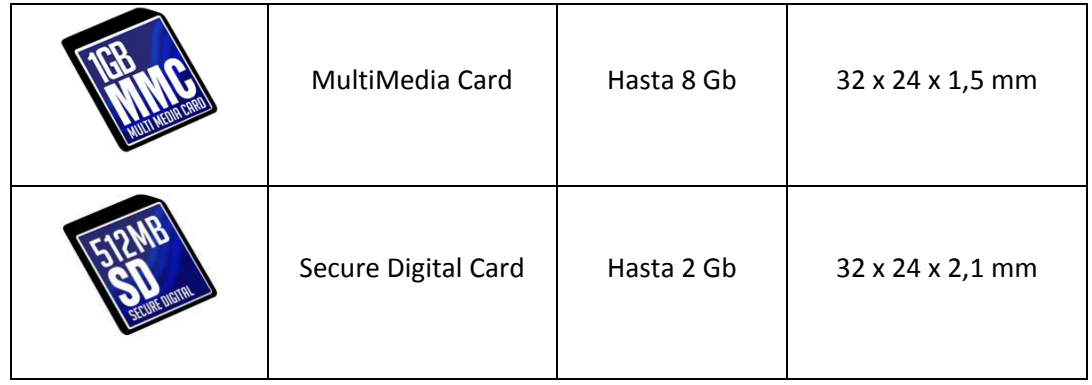

#### Para saber más

Sobre tarjetas de memoria: http://www.digitalfotored.com/imagendigital/tarjetasmemoria.htm

#### Tipos de cámaras digitales

Existe un amplio abanico de cámaras digitales, pero podemos hacer una gran distinción entre las cámaras compactas y las cámaras réflex o profesionales.

Las **cámaras compactas** son pequeñas, ligeras y tienen el objetivo integrado en la carcasa, por lo que no se puede cambiar. Suelen ser económicas y fáciles de utilizar, y están pensadas para usuarios que se inician en el mundo de la fotografía. Normalmente, tienen un zoom óptico entre 3x y 5x, pueden llegar a los dieciséis megapíxeles y permiten elegir de forma manual muchos parámetros para hacer una fotografía. De todos modos, en este grupo podemos encontrar desde cámaras de baja resolución hasta algunas semiprofesionales.

Las **cámaras réflex** están pensadas para usos profesionales. La diferencia más importante es que los objetivos son intercambiables y que, gracias al visor réflex, podemos ver directamente a través del objetivo y no mediante una recreación digital en pantalla, como sucede en las compactas. Son más caras y más voluminosas, pero consiguen una gran calidad de imagen y permiten un control total de los parámetros.

#### Para saber más

Sobre tipos de cámara: http://www.digitalfotored.com/imagendigital/camarasdigitales.htm

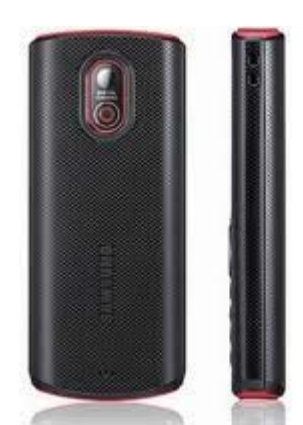

# **1.3.2. Dispositivos móviles**

Otra opción cada vez más común es la de las cámaras de los teléfonos móviles. La principal ventaja que tienen es que son muy pequeñas y, si tenéis una en el móvil, la llevaréis encima casi siempre. Además, el teléfono por lo general permite publicar directamente las fotografías en Internet o enviarlas por correo electrónico. Pero hay que tener en cuenta que se trata de cámaras de baja calidad, no solo por los megapíxeles que tengan, sino porque la mayoría tiene lentes de plástico, no disponen de zoom óptico y no permiten hacer fotografías en modo manual, entre otros inconvenientes. También hay que comentar que la mayoría de las fotografías que se hagan con una cámara de móvil no quedarán muy bien una vez impresas. Eso sí, a menudo pueden ser una buena solución de emergencia.

Para saber más

Sobre cómo descargar imágenes de un móvil: http://es.wikihow.com/bajar‐fotos‐de‐tu‐tel%C3%A9fono‐celular

# **2. Propiedades de las imágenes**

Para familiarizarnos con las propiedades de las imágenes y cómo manipularlas, utilizaremos el programa GIMP.

**GIMP** es un programa para el tratamiento de imágenes creado por voluntarios y distribuido bajo la licencia GPL. La primera versión se desarrolló en sistemas Unix y fue pensada especialmente para GNU/Linux. Sin embargo, actualmente existen versiones totalmente funcionales para Windows y Mac OS X.

GIMP significaba originalmente 'programa general de manipulación de imágenes', y sirve para procesar gráficos y fotografías digitales. Los usos típicos incluyen la creación de gráficos y logotipos, el cambio de tamaño y el recorte de fotografías, el cambio de colores, la combinación de imágenes usando capas, la eliminación de elementos no deseados de las imágenes y la conversión entre diferentes formatos de imágenes. También se puede utilizar GIMP para crear imágenes animadas sencillas.

Este programa se conoce también por ser quizás la primera gran aplicación libre para usuarios finales.

Para saber más

Sobre cómo funciona GIMP:

http://fced.udg.edu/assignatures/ntae/wqntae0708/imatgedigital.pdf

Práctica de manipulación de imágenes con GIMP: http://www.xtec.cat/formaciotic/dvdformacio/materials/tdv30/tdv30m2/tdv30m2p2.htm

# **2.1. Características: modo de color, profundidad de bits, dimensiones y resolución**

Cuando trabajamos con fotografías digitales, hay una serie de conceptos con los que debemos familiarizarnos para conocer el tamaño de la fotografía.

Las propiedades de una imagen nos informan sobre:

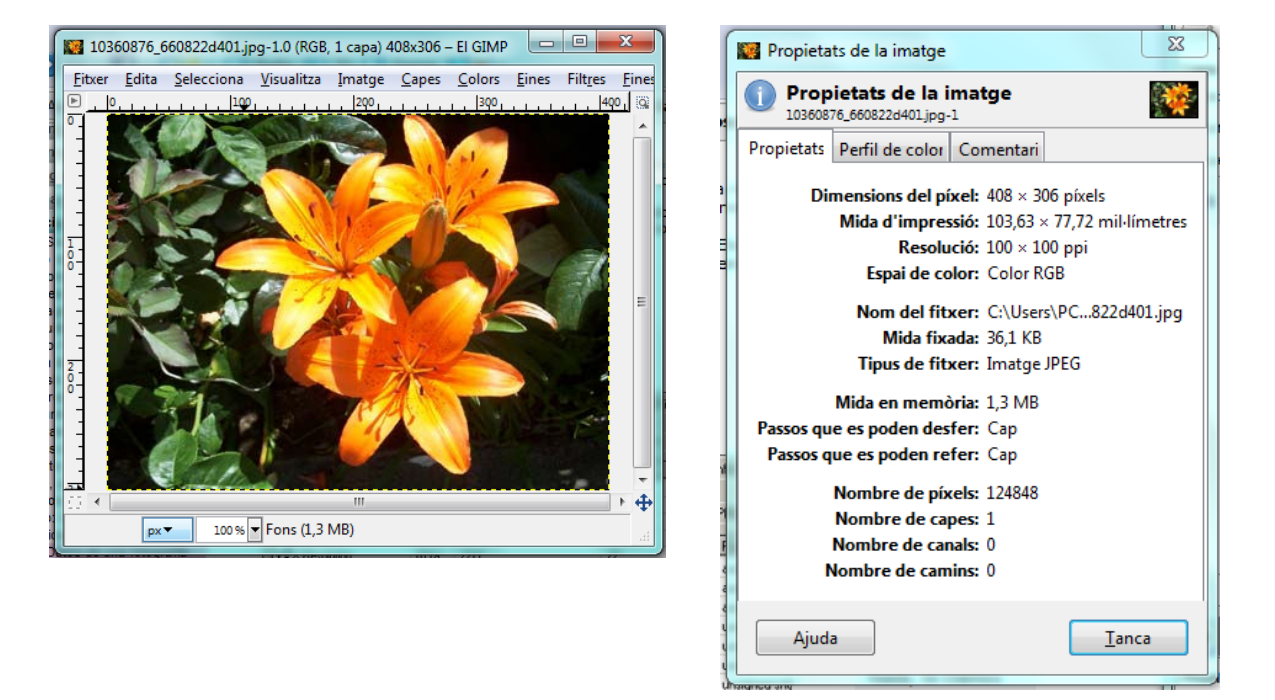

las **dimensiones** de la imagen (anchura y altura expresadas en píxeles, pulgadas, centímetros, etc.);

> Dimensions del píxel: 384 × 288 píxels Mida d'impressió: 97,54 × 73,15 mil·límetres

el espacio que ocupa el archivo en el disco duro;

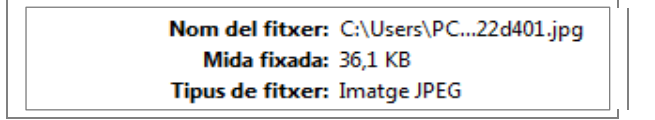

o sobre el espacio que ocupa la imagen en la memoria del ordenador.

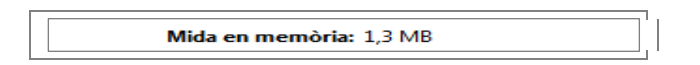

A partir de ahora, cuando hablemos de peso, haremos referencia al espacio que ocupa una imagen en la memoria del ordenador o al espacio que ocupa el archivo en el disco; y cuando hablemos de dimensiones, haremos referencia a la altura o a la anchura de una imagen.

A menudo, tendréis que reducir el peso de una imagen original, por ejemplo, para publicarla en una web o enviarla por correo electrónico. Siempre que necesitéis reducir el peso de una imagen, os veréis en la obligación de renunciar a alguna de las características de la imagen original. Para ello, tenéis las siguientes opciones:

- hacerla más pequeña (bajando los valores de las **dimensiones** de anchura y/o altura);
- cambiarla de **modo de color**;
- guardarla con menos colores de los que tiene en realidad (bajar la **profundidad de color**);
- hacer que se componga de menos puntos de color que el original (bajar la resolución), y
- prescindir de algunos datos (**compresión** con pérdida) en el momento de guardarla.

#### **Dimensiones**

Como podéis ver, en la imagen original tenemos unas dimensiones expresadas en píxeles y en milímetros. Si reducimos la anchura y altura de la imagen, también se reducirán el tamaño en la memoria y el del archivo.

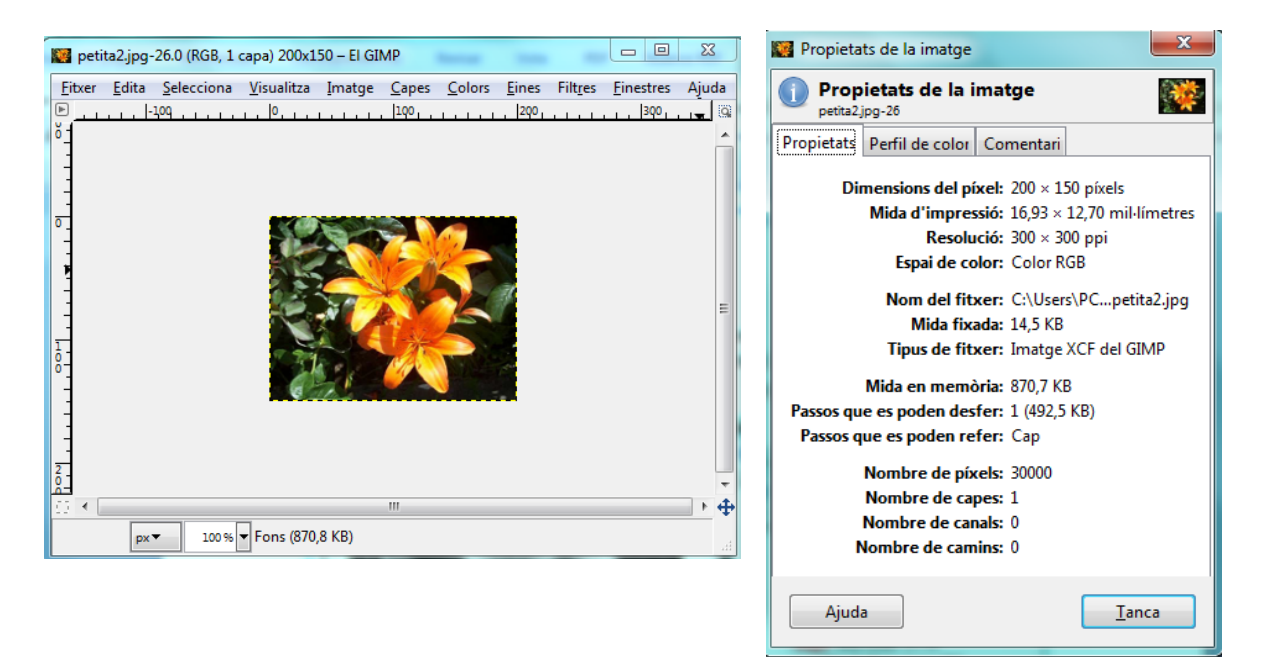

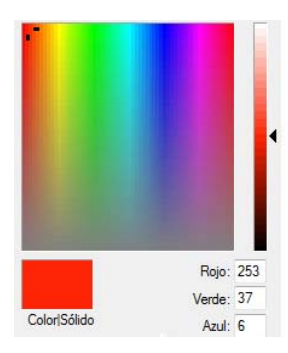

Otra manera de reducir el peso de una imagen es modificado el **modo de color.** El modo de color expresa la cantidad máxima de colores que se pueden almacenar en un determinado formato de archivo gráfico.

En nuestra imagen de ejemplo, estamos utilizando el modo de color RGB (*red, green, blue*).

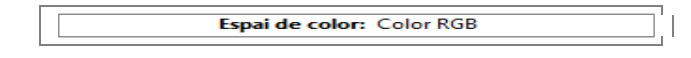

En este modo, cada píxel de la pantalla está formado por la combinación de tres colores básicos: rojo, verde y azul y el color resultante que vemos es la suma de los tres colores. Cada color puede tener valores de 0 a 255.

Las combinaciones de estos valores permiten obtener 16,7 millones de colores, lo que nos permite disfrutar de imágenes de alta calidad.

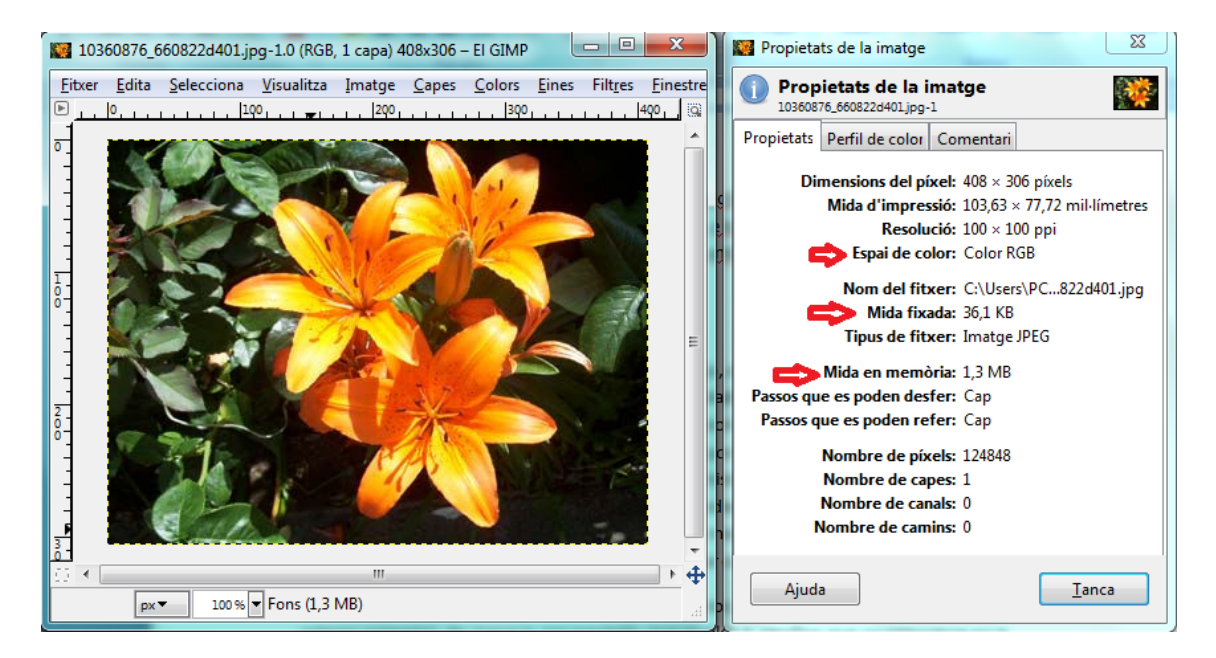

Si la cambiamos a escala de grises, convertimos la imagen en blanco y negro. La gama de colores es la escala de grises y alcanza 256 tonalidades diferentes. Como podéis comprobar, reduce de forma importante el peso de la imagen.

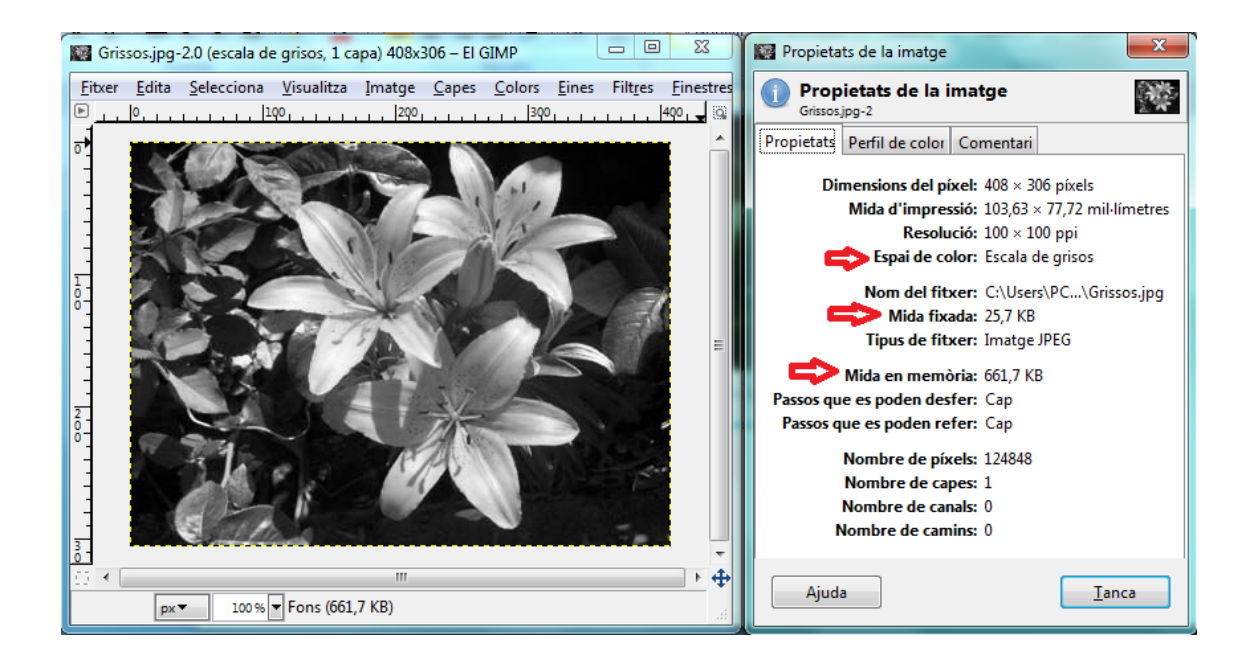

Si cambiamos **a modo color indexado**, solo permite un máximo de 256 colores. Resulta útil para reducir una imagen que queremos incluir en aplicaciones multimedia. Pero su principal inconveniente es que la mayoría de las imágenes del mundo real se componen de más de 256 colores y, aunque admiten algunos efectos artísticos de color, muchas herramientas de los principales programas gráficos no están operativas con una paleta de colores tan limitada.

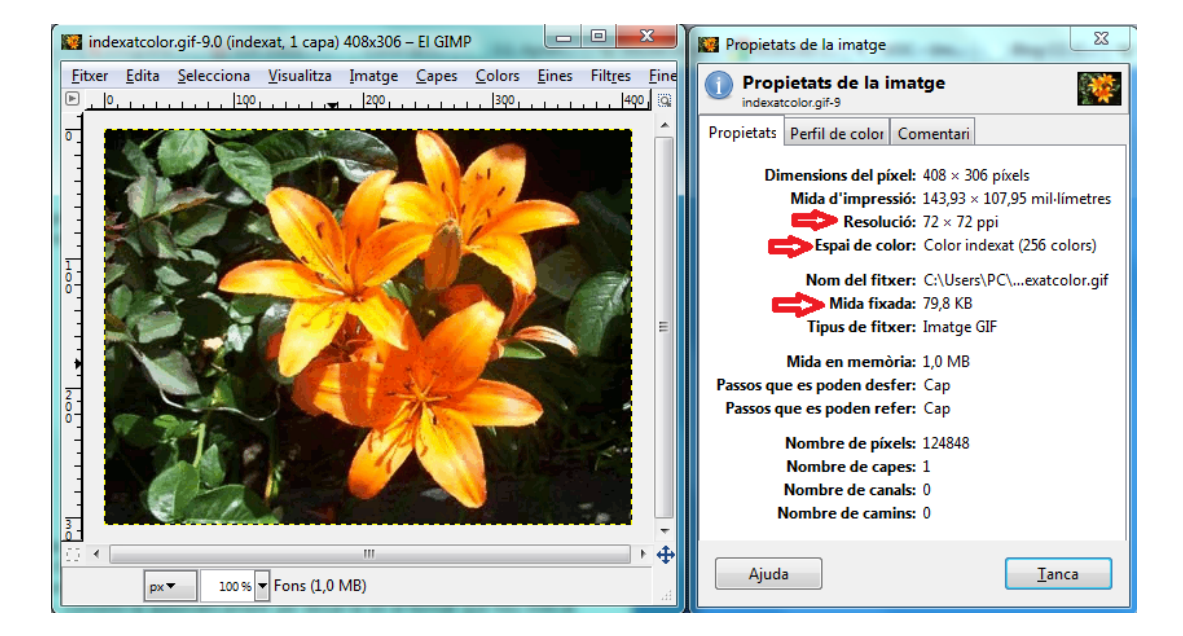

Como podemos ver, el hecho de cambiar el modo de color implica una modificación en la cantidad de colores que podemos almacenar por cada píxel de una imagen.

Estos cambios están relacionados con **la profundidad de bits,** que especifica la cantidad de información que esta disponible por cada píxel. Cuantos más bits de información por píxel hay, más colores disponibles tenemos y más precisión podemos apreciar en la representación del color.

Por ejemplo, una imagen con una profundidad de un bit por píxel solo tiene dos valores posibles: blanco o negro. Una imagen con una profundidad de bits 8 tiene  $2^8$  o 256 valores posibles. Cuanta más profundidad de color tenga una imagen, más información sobre color tendrá; por lo tanto, será de más calidad, pero también ocupará más espacio en la memoria y en el disco.

Observad la tabla siguiente para conocer la relación entre la profundidad de bits y el modo de color:

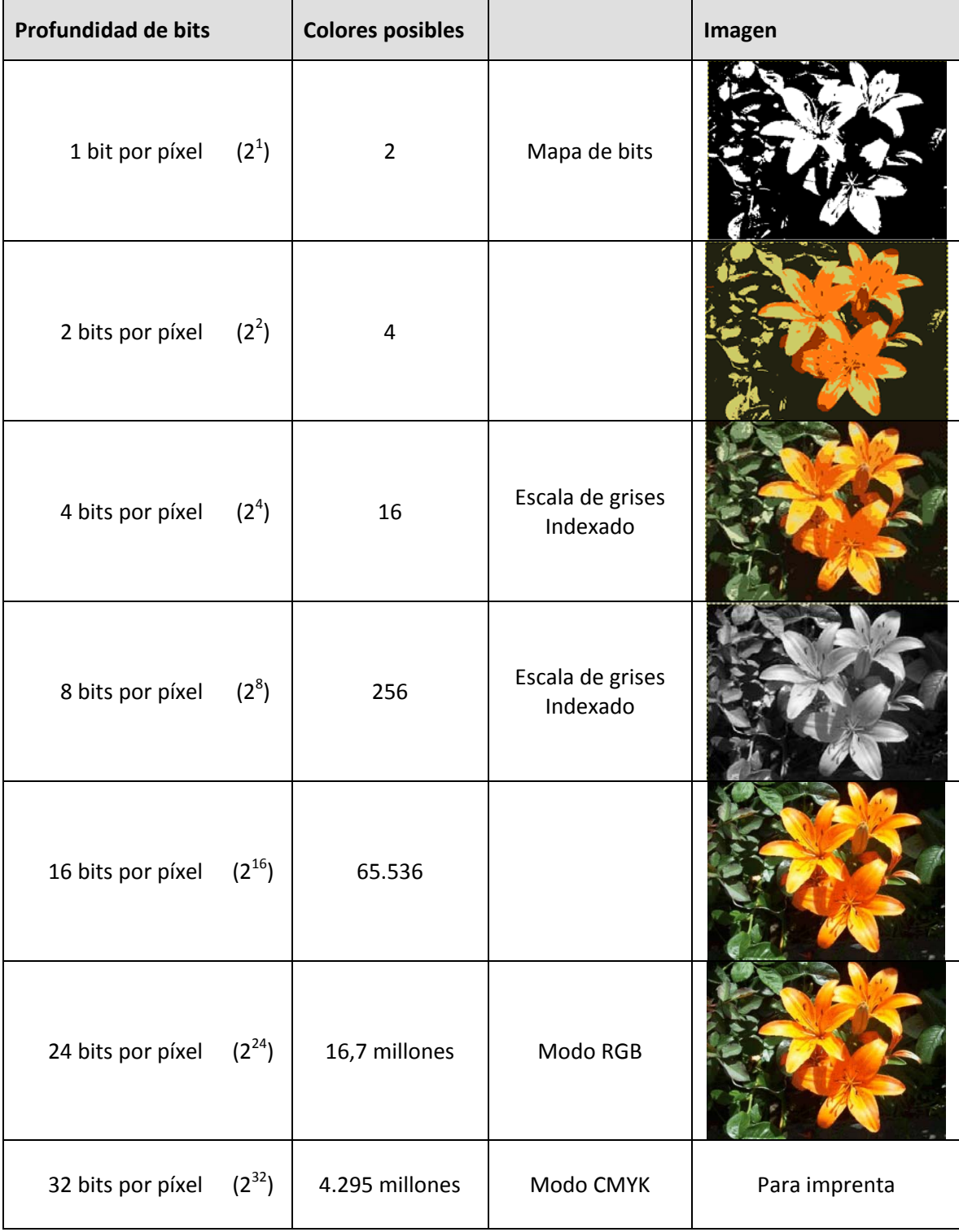

En estas imagen no se puede apreciar la diferencia, pero, si las ampliamos, veremos la diferencia entre una imagen con modo indexado con una profundidad de bits 16 y una imagen con modo RGB con una profundidad de bits 24.

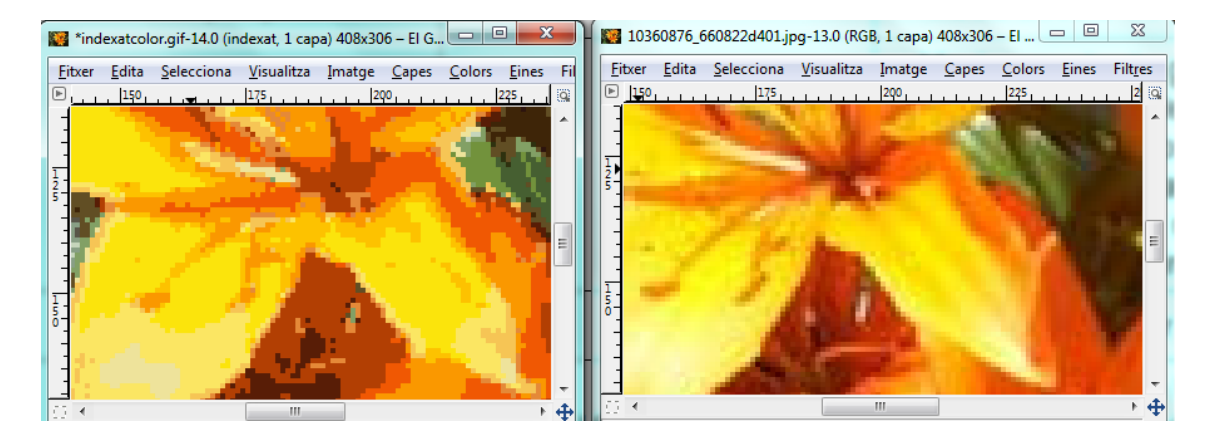

Así pues, la profundidad de bits no solo afecta a la calidad de la imagen, puesto que a mayor profundidad, mayor calidad; sino que también afecta al peso, ya que más colores implican más peso.

**La resolución** de una imagen se corresponde con la cantidad de píxeles que la describen. A menudo se mide en píxeles por pulgada (ppp o ppi), y de ella dependen tanto la calidad de la representación de la imagen en pantalla o impresa, como el peso del archivo o la cantidad de memoria que necesita el archivo de imagen.

Una mayor resolución se traduce en obtener una imagen con más detalle o calidad visual. Si estamos trabajando en imágenes que tienen como destino un documento electrónico, con una resolución de 72 ppp será suficiente, puesto que los monitores convencionales raramente pueden mejorar los resultados de presentación por encima de esta resolución.

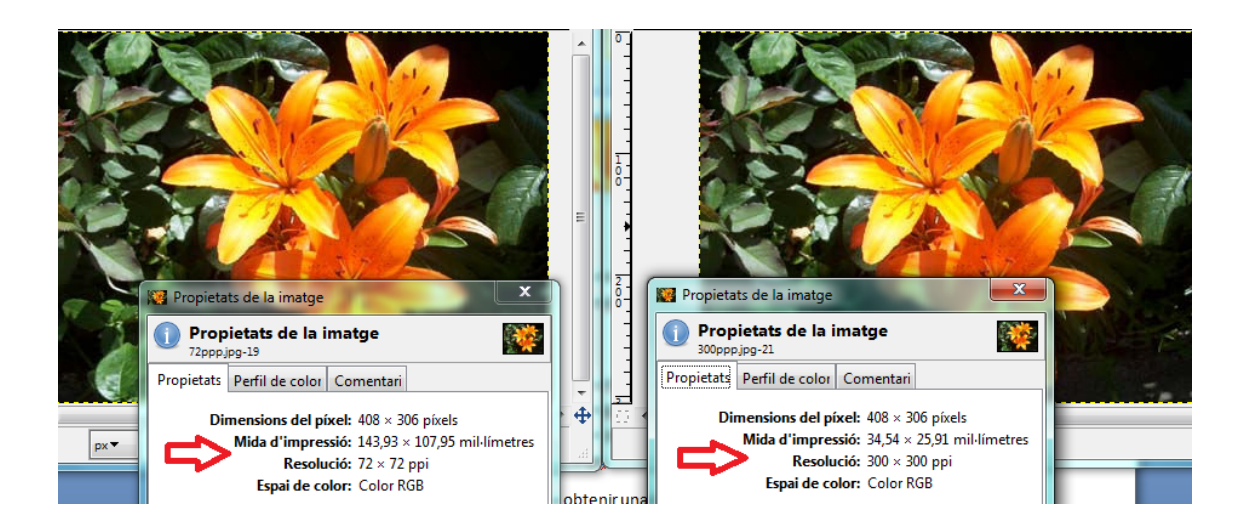

Si, en cambio, necesitáis imprimirlas, es conveniente ajustar la resolución a las posibilidades de la impresora ya desde el momento de creación de la imagen digital (con un escáner, una cámara digital, etc.). En el caso de una impresora de inyección de tinta, una resolución de 300 ppp será suficiente, pero con una impresora láser podemos necesitar una resolución de 600 a 1.200 ppp.

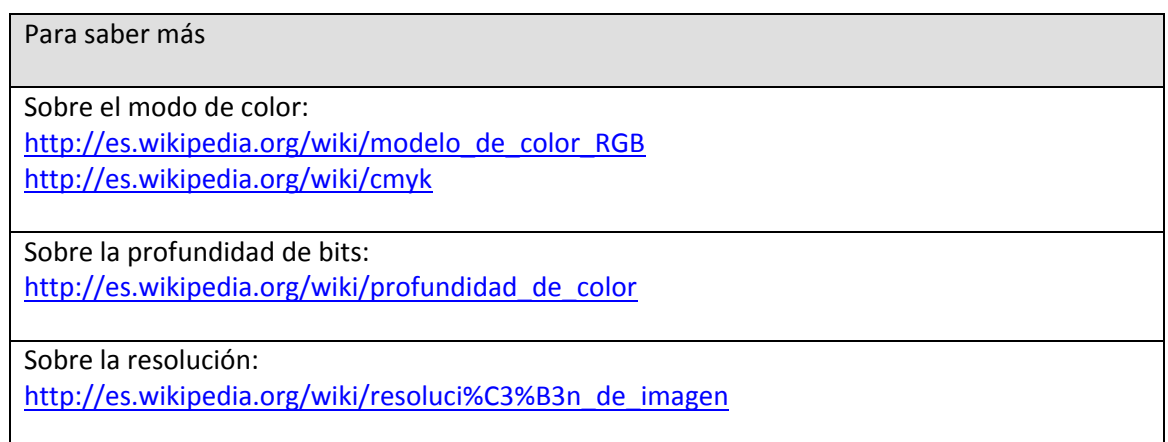

#### **2.2. Formatos**

Una última opción para reducir el tamaño de una imagen es guardar en un formato que permita compresión. Existen muchos tipos de archivos y, como siempre, utilizaremos uno u otro en función del uso que queramos dar a la imagen: presentación en pantalla, impresión, archivo...

A continuación encontraréis una tabla con los tipos más habituales, relacionados con el modo de color y la profundidad de bits que pueden almacenar:

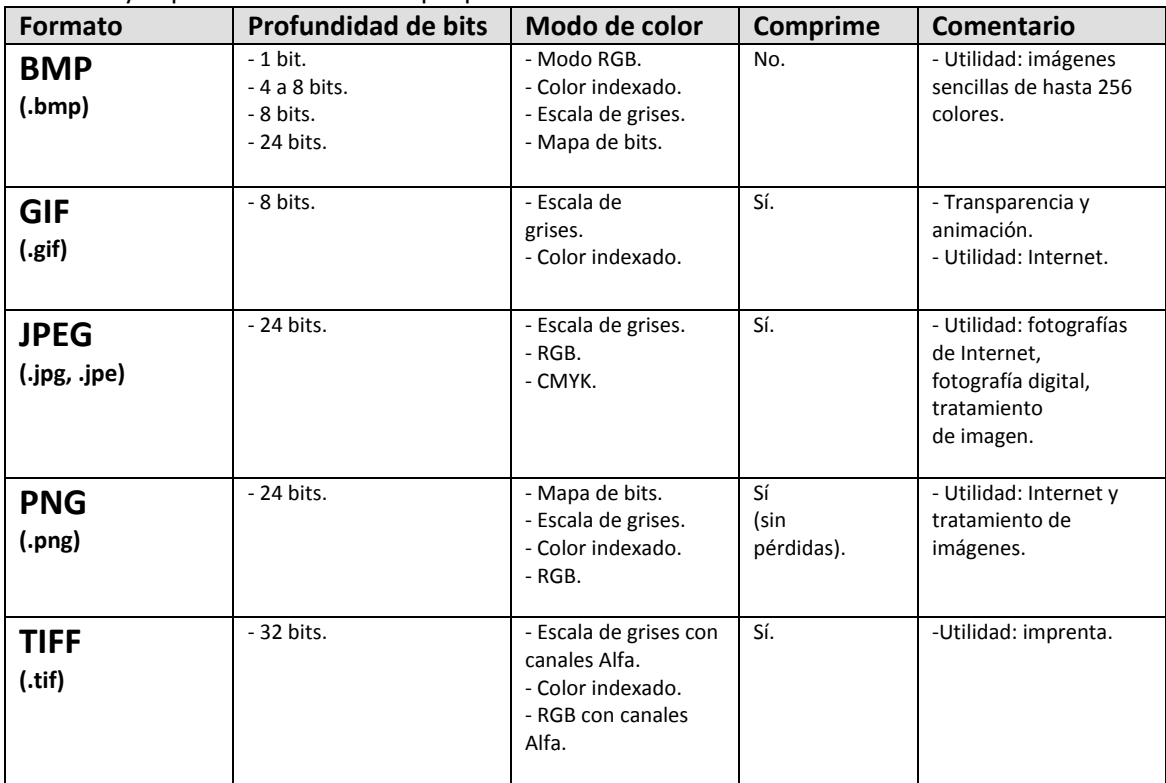

Para saber más

Sobre tipos de archivos:

http://www.digitalfotored.com/imagendigital/compresionarchivos.htm http://windows.microsoft.com/es‐ES/windows‐vista/Understanding‐picture‐file‐types

### **2.3. Licencias de uso Creative Commons**

En la red podemos encontrar gran cantidad de imágenes a nuestro alcance. No obstante, no podemos perder de vista la importancia de la **propiedad intelectual**, que hace referencia al conjunto de derechos que corresponden al autor de la imagen por ser su autor y creador.

Según la legislación, la propiedad intelectual está conformada por **dos tipos de derechos**:

- **Morales**, que son irrenunciables e inalienables. Acompañan a la persona autora durante toda su vida y, a su muerte, pasan a los herederos o a las personas que designe. Son derechos morales:
	- o el derecho al reconocimiento de la condición de autor o autora,
	- o el derecho a decidir de qué manera tiene que ser divulgada la obra, y
	- o el derecho a exigir el respecto a su integridad.

Aun así, los derechos de autoría y a la integridad de la obra pueden ser ejercidos, sin límite de tiempo, por los herederos o personas designadas por el autor; el derecho a decidir la divulgación de la obra inédita del autor lo pueden ejercer las mismas personas, durante setenta años desde la muerte del autor.

- **Patrimoniales,** relacionados con la explotación de la obra. Incluyen los derechos:
	- o de reproducción,
	- o de distribución,
	- o de comunicación pública, y
	- o de transformación.

o

El plazo general de los derechos de explotación de la obra comprende la vida del autor y setenta años después de su muerte. Cuando el plazo de protección de los derechos ha expirado, la obra o prestación pasa al dominio público y puede ser utilizada por cualquier persona, de forma libre y gratuita.

Para que los autores puedan decidir cómo circulará su obra en Internet, han aparecido las licencias **Creative Commons**, o CC, que posibilitan un modelo legal apoyado por herramientas informáticas para facilitar la distribución y el uso de contenidos. De este modo, los autores pueden decidir cómo circulará su obra en Internet, permitiendo su cita, reproducción y creación de obras derivadas, pero con algunas restricciones.

Poner las obras bajo una licencia de Creative Commons no significa que dichas obras pierdan los derechos de autoría, al contrario, es una manera de ejercerlos y, al mismo tiempo, ofrecer ciertos derechos a terceras personas bajo determinadas condiciones.

siguientes:

**Reconocimiento (***attribution***)**: Habrá que reconocer la autoría en cualquier explotación de la obra autorizada por la licencia.

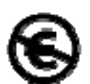

**No comercial (***non commercial***)**: La explotación de la obra queda limitada a usos no comerciales.

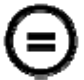

**Sin obras derivadas (***no derivate works***):** La autorización para explotar la obra no incluye la transformación para crear una obra derivada.

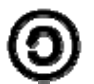

**Compartir igual (***share alike***)**: La explotación autorizada incluye la creación de obras derivadas siempre que mantengan la misma licencia al ser divulgadas.

Con estas cuatro condiciones combinadas se pueden generar las seis licencias que se pueden elegir:

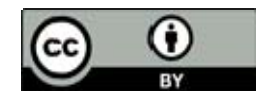

**Reconocimiento (***by***):** Se permite cualquier explotación de la obra, incluyendo la finalidad comercial, así como la creación de obras derivadas, cuya distribución también está permitida sin restricción alguna.

**Reconocimiento ‐ no comercial (***by‐nc***):** Se permite la

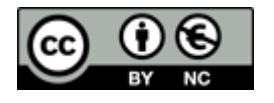

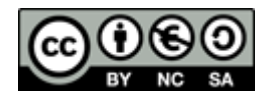

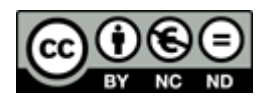

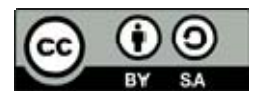

generación de obras derivadas siempre y cuando no se les dé un uso comercial. Tampoco se puede utilizar la obra original con finalidades comerciales. **Reconocimiento ‐ no comercial ‐ compartir igual (***by‐nc‐sa***):** No

se permite un uso comercial de la obra original ni de las posibles obras derivadas, cuya distribución se debe hacer con la misma licencia que regula la obra original.

**Reconocimiento ‐ no comercial ‐ sin obra derivada (***by‐nc‐nd***):** No se permite un uso comercial de la obra original ni la generación de obras derivadas.

**Reconocimiento ‐ compartir igual (***by‐sa***):** Se permite el uso comercial de la obra y de las posibles obras derivadas, cuya distribución se debe hacer con la licencia que regula la obra original.

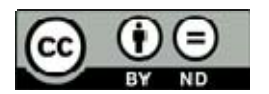

**Reconocimiento ‐ sin obra derivada (***by‐nd***):** Se permite el uso comercial de la obra pero no la generación de obras derivadas.

#### Para saber más

Sobre Creative Commons: http://cat.creativecommons.org/

Sobre licencias Creative Commons: http://creativecommons.org/licenses/by‐nc‐sa/3.0/es/legalcode.ca http://creativecommons.org/licenses/by-nc-sa/3.0/es/legalcode.es

Sobre cómo funciona Creative Commons: http://www.youtube.com/watch?v=Lg6znYkNuUQ http://www.youtube.com/watch?v=mSzulDyYO4g&feature=related http://www.youtube.com/watch?v=A85ee9Iu1P0&feature=related

# **3. Aplicaciones para el almacenamiento, compartición y edición en red de imágenes: Flickr, Picasa y Befunky o Phixr**

## **3.1. El almacenamiento**

Es habitual que nos encontremos con centenares de fotografías guardadas en nuestra tarjeta de memoria de la cámara digital y no sepamos cómo organizarlas.

Cualquier sistema operativo ya dispone de las opciones básicas para crear diferentes carpetas en las que almacenar todo este volumen de información, y la mayoría incorpora programas para organizarlas. De hecho, los principales sistemas operativos incluyen un programa para organizar las imágenes. También son capaces de detectar que hay una cámara conectada y extraer las imágenes que contiene.

En el caso de Windows, el propio sistema las organiza automáticamente por carpetas en función de la fecha en que se hicieron. El sistema operativo de los ordenadores Mac dispone de un programa llamado iPhoto, que organiza las imágenes descargadas de una manera mucho más visual y detallada. En Linux, las opciones para organizar las imágenes se multiplican, aunque uno de los programas más extendidos es Lphoto.

#### **3.2. La compartición**

Una vez descargadas las imágenes, nos puede interesar compartirlas para que las vean las personas implicadas o para mostrar nuestras creaciones. Internet es la mejor manera de ponerlas a disposición de todos nuestros amigos y conocidos. Hay muchas redes sociales, como por ejemplo Facebook, que permiten publicar y compartir fotografías, pero también hay servicios de Internet diseñados para ello, que ofrecen una gran variedad de opciones y bastante capacidad de almacenamiento. Los más conocidos son Flickr y Picasa, que dependen de Yahoo! y de Google, respectivamente.

## **3.3. La edición en red**

Existen muchos programas para retocar y editar fotografías que pueden arreglar los ojos rojos de las imágenes tomadas con flash, recortarlas y cambiar su tamaño o corregir la exposición si han quedado sobreexpuestas o subexpuestas, entre otras posibilidades.

A veces, el software de la propia cámara fotográfica incorpora alguno. El más conocido, que usan muchos profesionales, es Photoshop, de Adobe, pero hay que comprarlo. También hemos hablado anteriormente de Gimp, que es gratuito, de software libre, y puede satisfacer la mayoría de vuestras necesidades. Eso sí, se trata de programas con un grado de complejidad bastante elevado si no se conocen.

En la red podemos encontrar opciones más sencillas, servicios web que permiten editar las fotografías en línea sin necesidad de instalar ningún programa. Adobe incluso ha puesto en marcha una versión gratuita de Photoshop, que se denomina Photoshop Express, mucho más sencilla de utilizar que su hermano mayor. Otros servicios gratuitos para editar imágenes son Pixhr y BeFunky, e incluso los ya citados Picasa y Flickr disponen de herramientas para editar nuestras imágenes.

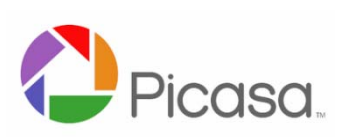

Picasa es un software que nos ayuda a organizar, guardar, compartir y editar fácilmente las fotos que tenemos almacenadas en nuestro equipo.

Debemos tener en cuenta que Picasa no guarda las fotos en el equipo. Cuando abrimos el programa, busca en las carpetas de nuestro equipo y muestra todas las fotografías que encuentra.

Siempre tendremos el control de las fotografías que se muestren en el programa, puesto que podemos seleccionar qué carpetas y qué tipos de archivo queremos gestionar desde Picasa.

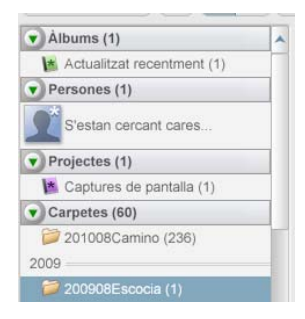

Para entender cómo funciona Picasa, tenemos que conocer su principal elemento organizador. Al cargar el programa, en la parte izquierda de la pantalla aparece la lista de **Carpetas** que hay en nuestro equipo y que queremos que se muestren en Picasa. Las modificaciones que hacemos en estas carpetas de Picasa afectan a las carpetas correspondientes del disco duro de nuestro equipo. Si eliminamos una foto de una carpeta de Picasa, esta foto se elimina también de nuestro equipo.

La lista **Álbumes** sólo existe en este programa. Los álbumes permiten crear grupos virtuales de fotografías seleccionadas de las carpetas del equipo. No hay que olvidar que muestran las fotografías sin moverlas de su ubicación original.

La lista **Personas** permite organizar las fotografías en función de las personas que aparecen. Picasa utiliza una tecnología de reconocimiento fácil para localizar y agrupar caras similares en toda la colección de fotos.

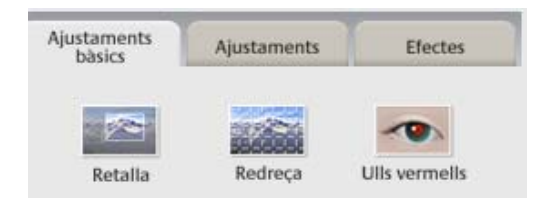

El programa también ofrece varias funciones que permiten mejorar nuestras imágenes: recortar, eliminar ojos rojos, añadir texto, ajustar el color y la luz, añadir efectos como blanco y negro o tonos sepia, etc. Solo hay que hacer doble clic en una fotografía y utilizar las tres etiquetas de modificaciones que se muestran a la izquierda.

Además, en la parte inferior de la pantalla, dispone de una serie de utilidades que nos permiten colgar álbumes, enviar fotografías por correo electrónico, imprimirlas, exportarlas, solicitar copias a un proveedor, enviar fotos a un blog, montar un *collage* o crear una presentación en modo película.

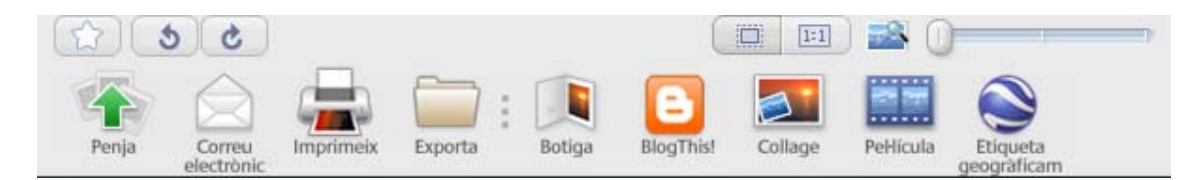

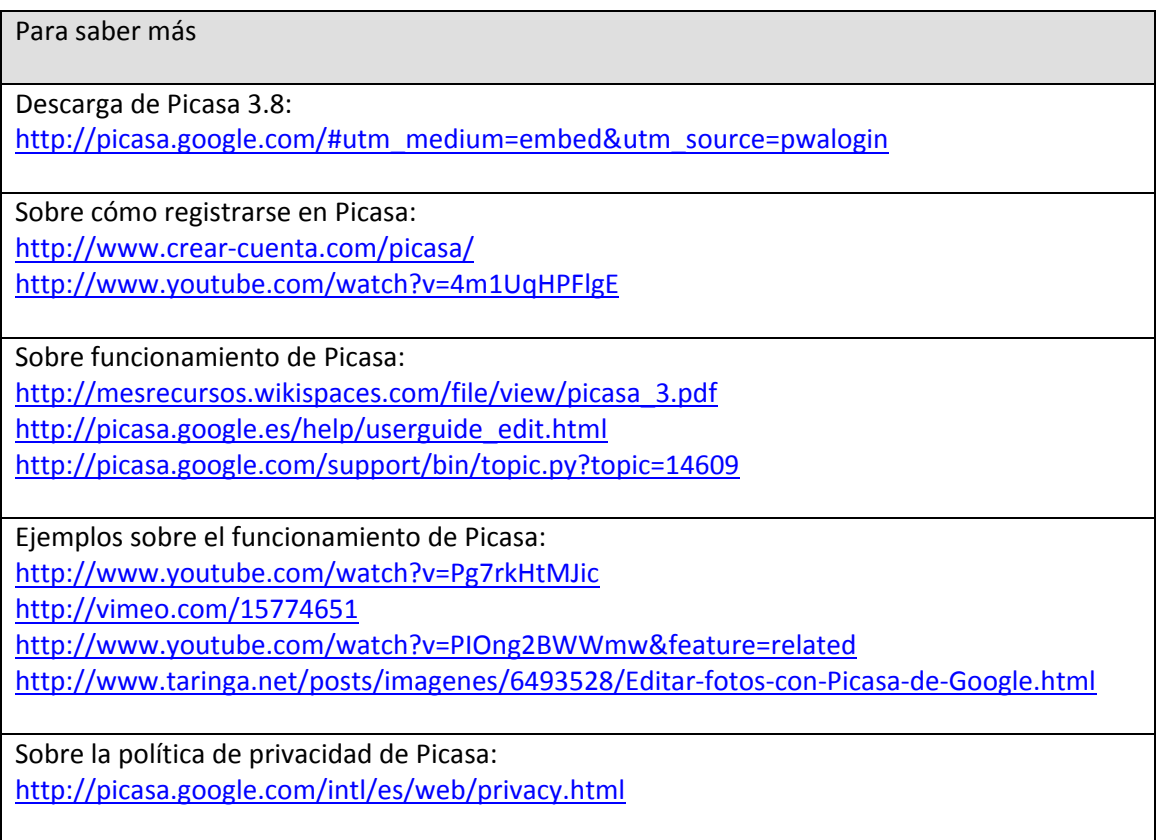

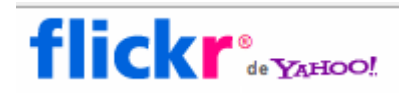

**Flickr** es una página web que permite almacenar, ordenar, buscar y compartir fotografías y vídeos en línea. Hoy por hoy, Flickr cuenta con una importante comunidad de

usuarios, que se rige por unas normas de comportamiento y condiciones de uso, como las licencias Creative Commons, que favorecen la buena gestión de los contenidos.

La popularidad de Flickr viene dada por la facilidad de administrar imágenes con herramientas que permiten al autor etiquetar las fotografías y explorar y comentar las imágenes otros usuarios.

Flickr dispone de una versión gratuita y una de pago, denominada Pro. Los usuarios de Flickr pueden subir 100 Mb de fotos al mes, con un máximo de doscientas imágenes, y solo permite

cargar imágenes con una resolución máxima de 1.024 x 768 píxeles.

Es posible registrarse a través de una cuenta de correo de Yahoo! y, últimamente, también permite acceder a través de una cuenta de Google.

Dispone de un menú muy accesible para gestionar tanto nuestras imágenes como nuestros contactos.

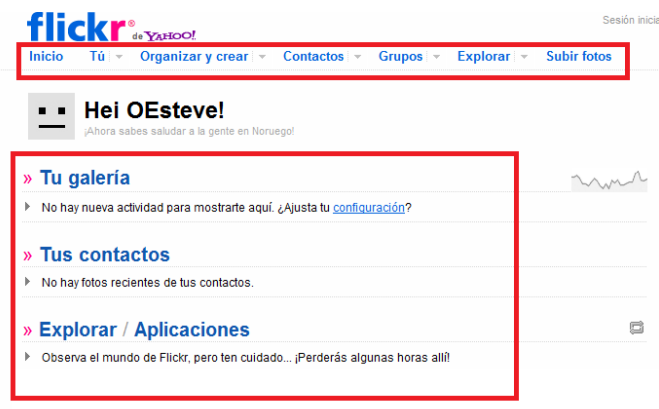

#### Para saber más

Acceso a Flickr: http://www.flickr.com/groups/flicrkrenespaol/

Sobre cómo registrarse en Flickr: http://www.livemanual.info/chapter.php?id=673 http://ibantrece.wordpress.com/2010/10/29/registrar-en-flickr-con-cuenta-de-google/

Sobre el funcionamiento de Flickr: http://www.livemanual.info/manual‐flickr http://www.xtec.cat/formaciotic/dvdformacio/materials/td205/practica\_3‐5.html

Ejemplos sobre el funcionamiento de Flickr: http://www.youtube.com/watch?v=eO20WqOxkpY&feature=related http://www.youtube.com/watch?v=Wq4y63B9Q04 http://www.youtube.com/watch?v=TwqRJ‐‐IGmA&feature=related

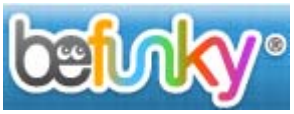

**BeFunky** nos ofrece la posibilidad de editar una imagen con efectos espectaculares de forma muy sencilla, no es necesario

registrarse y es gratuito, aunque también dispone de una serie de opciones *premium* que requieren pago.

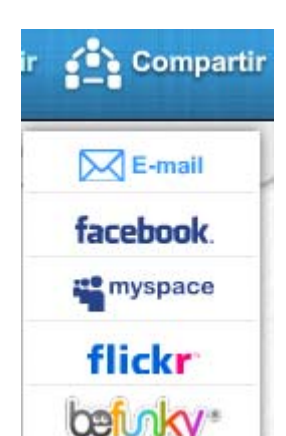

Para aplicar los efectos, solo tenemos que cargar la imagen desde nuestro ordenador o seleccionar una de las que nos ofrece, seleccionar el efecto deseado y aplicar. También podemos incluir marcos, textos y otros objetos.

Otra de las opciones interesantes de este programa es que permite compartir el resultado directamente en las redes sociales más conocidas: Facebook, Twitter, etc.

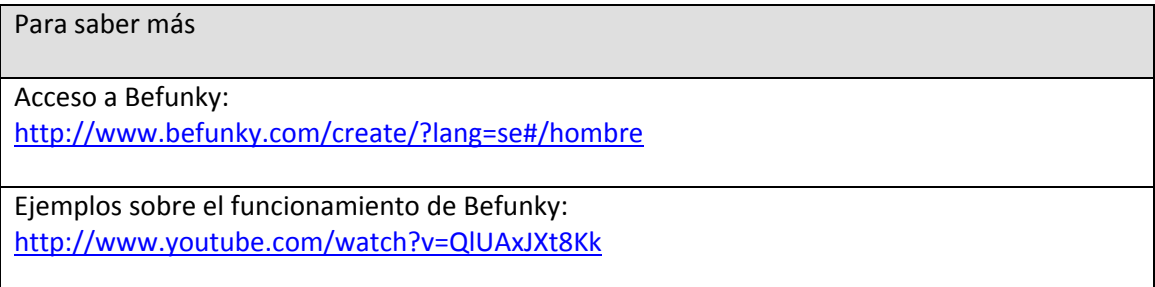

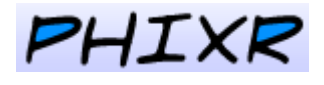

Phixr es también un editor de imágenes que permite modificar e incluir efectos originales en nuestras fotografías, incluso directamente en línea. No es necesario instalar ningún software y

tiene un funcionamiento muy sencillo. Una de sus características es que ofrece la posibilidad de acceder directamente a las fotos que tenemos almacenadas en cualquier red.

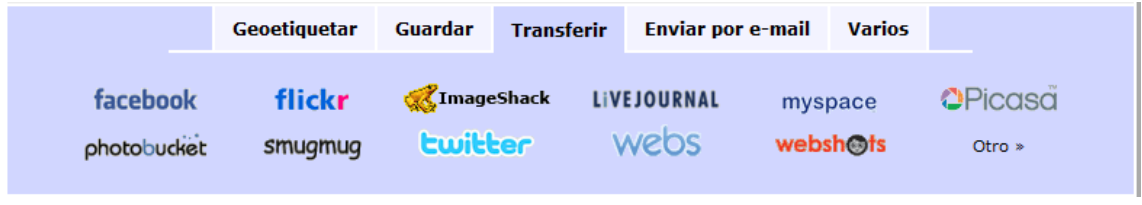

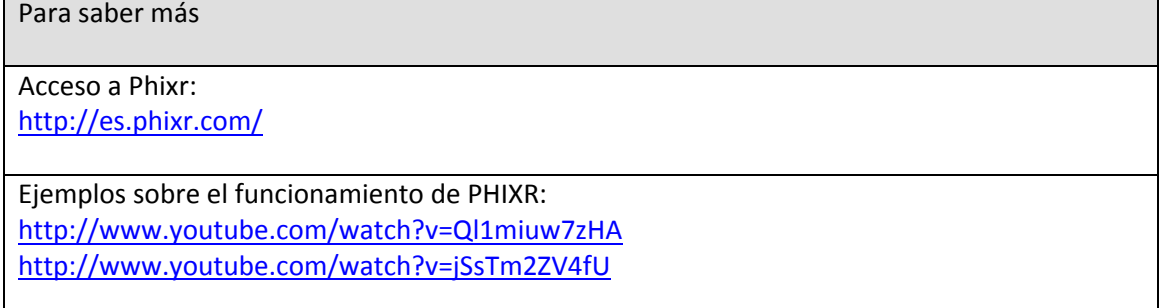

# **4. Presentación de fotografías y álbumes digitales**

Pero todavía hay más. Una vez almacenadas las imágenes, retocadas y compartidas, damos un paso adelante y podemos presentar nuestras fotografías como un álbum, de forma organizada, tal y como haríamos en un álbum tradicional en papel, pero con mejoras.

#### Para saber más

Sobre los álbumes digitales: http://sites.google.com/site/albumdigital2/tema‐2‐proceso‐i‐concepto‐y‐ejemplos‐de‐wq

# **4.1. Presentación con el álbum de Picasa**

Independientemente de dónde tengamos almacenadas nuestras fotografías, con Picasa se puede hacer una selección de fotos y generar un álbum, y luego enviar invitaciones a diferentes usuarios por correo electrónico para que puedan visualizarlo e, incluso, puedan colaborar añadiendo o eliminando fotos. Básicamente, está enfocado a la presentación en pantalla.

Se puede configurar para que el contenido del álbum sea público, limitado a los usuarios que reciban el enlace o privado.

Para saber más

Sobre los álbumes de Picasa: http://picasa.google.com/support/bin/topic.py?topic=8989

Ejemplo sobre cómo crear un álbum con Picasa: http://www.youtube.com/watch?v=nxiye3nxxPE

# **4.2. Álbumes digitales: Hoffman, Fotoprix y Smilebox**

Las marcas comerciales no han dejado escapar la posibilidad que les ofrecía la tecnología para desarrollar programas sencillos que permitan al usuario, desde su propio hogar, generar un álbum y después enviarlo directamente para su impresión.

Hoffman y Fotoprix son un claro ejemplo de ello. Han desarrollado una herramienta para que, de forma entretenida, cualquier persona, a pesar de no tener demasiados conocimientos sobre el tema, pueda generar un álbum digital con muy buenos resultados.

Ponen a disposición un amplio abanico de tamaños, plantillas, tapas, fondos, *cliparts* y opciones de texto para embellecer el resultado. Una vez escogida la plantilla, solo tenemos que "arrastrar" las fotos hasta las posiciones predefinidas, e incluso podemos elegir que el álbum se genere de forma automática. En este caso, solo tenemos que dar nuestro visto bueno.

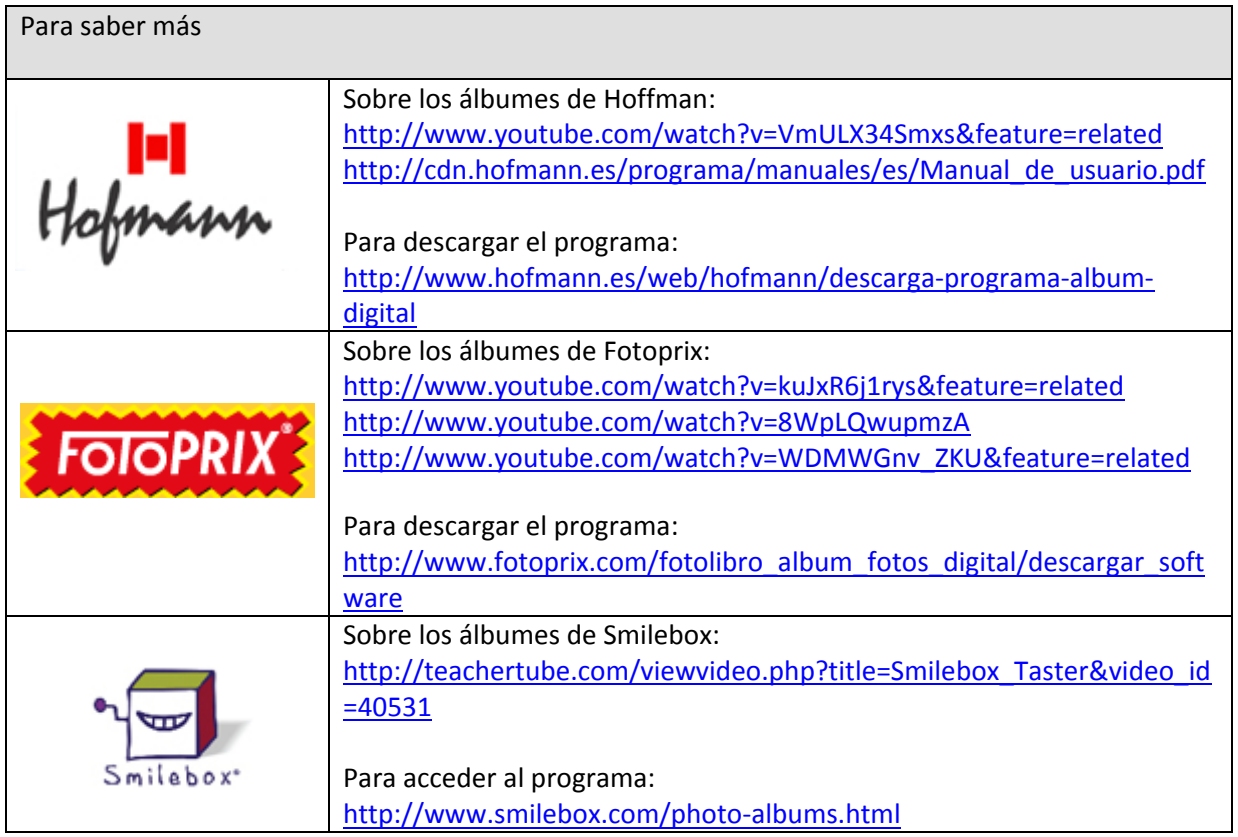